## **Paso #** 1: **Ingrese a** www.cfisd.net **y haga clic en** "Athletics"**.**

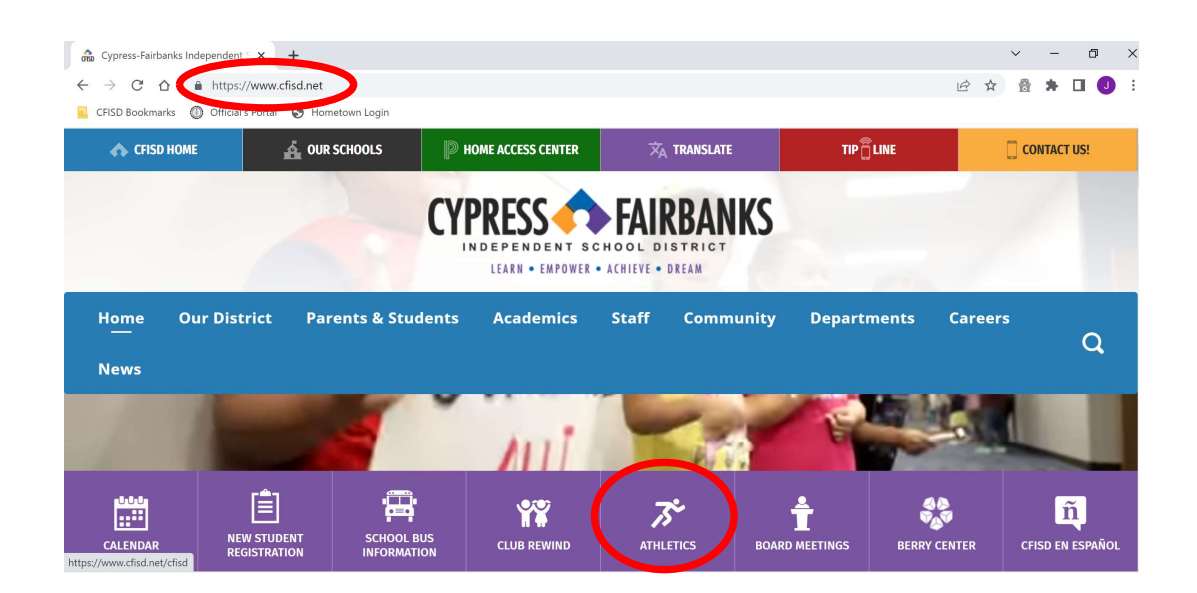

# **Paso #** 2: **Baje hasta llegar a** "Tickets"**.**

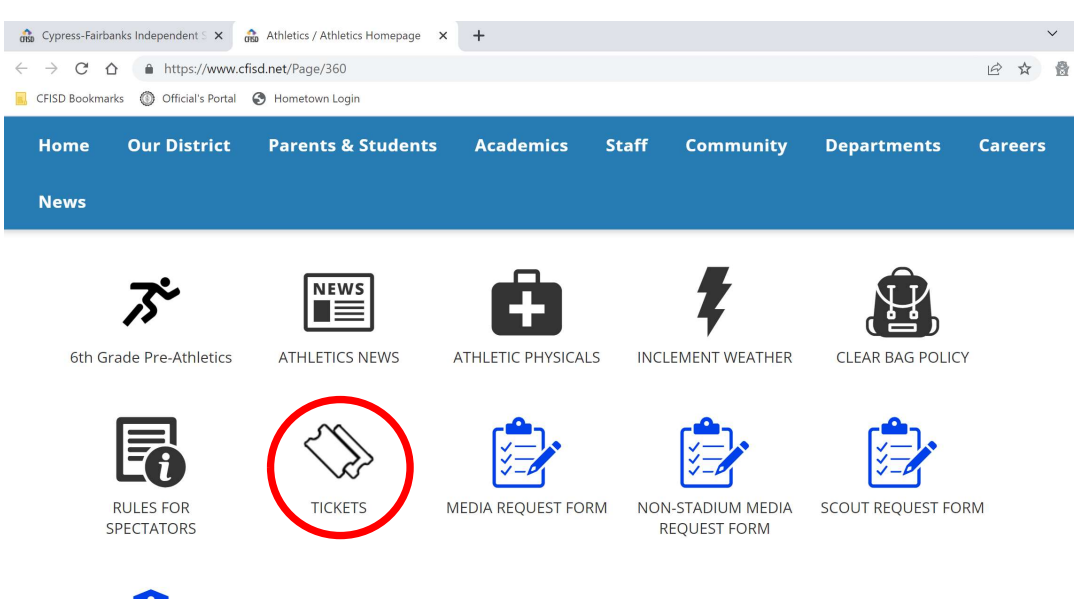

### **Paso #** 3:

- **Para partidos de fútbol americano** Varsity**, seleccione la escuela del partido al que quiere asistir.**

- **Para eventos basados en la escuela**, selec**cione la escuela donde se juega el partido.**

 **(Por ejemplo: Si el equipo de fútbol americano de primer año (Freshman) de Cy Falls está jugando en Cy Ranch, los aficionados de ambas escuelas, Cy Falls y Cy Ranch, encontrarán ese partido en la página de Cy Ranch).** 

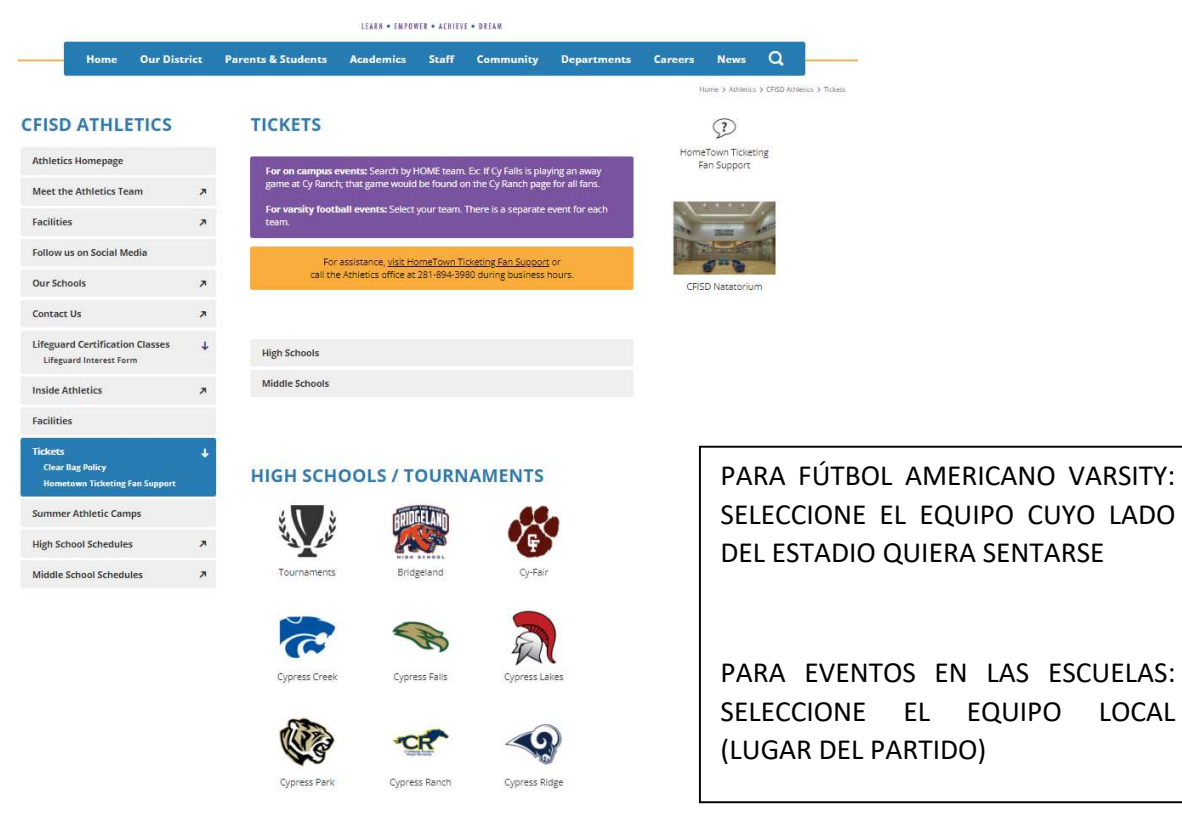

## **Paso #** 4: Selec**cione** "Get Tickets" **para el partido al que quiere asistir.**

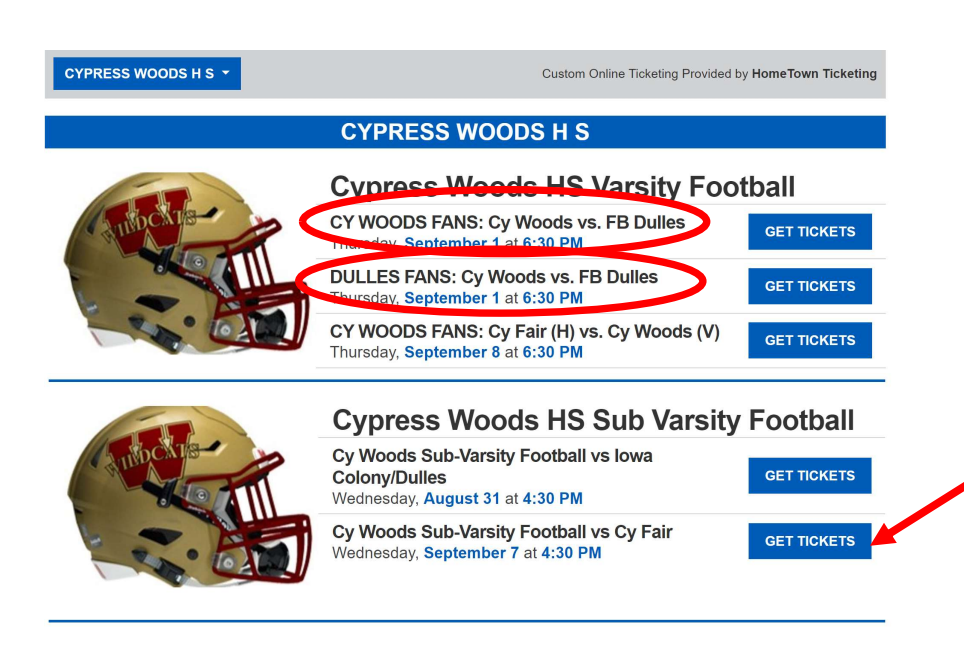

#### **Para fútbol americano**  Varsity:

Lea con atención y asegúrese de seleccionar el evento correcto para el equipo al que quiere apoyar. Los boletos para los partidos encerrados en un círculo están en lados opuestos de los estadios.

#### **Para eventos en las escuelas**:

Este enlace para boletos es para los partidos que se jugarán en Cy Woods. Para los partidos que se jugarán en Cy-Fair, tendrá que visitar la página de Cy-Fair.

## **Paso #** 5: Confirm**e la fecha y el lugar del partido y complete la compra**:

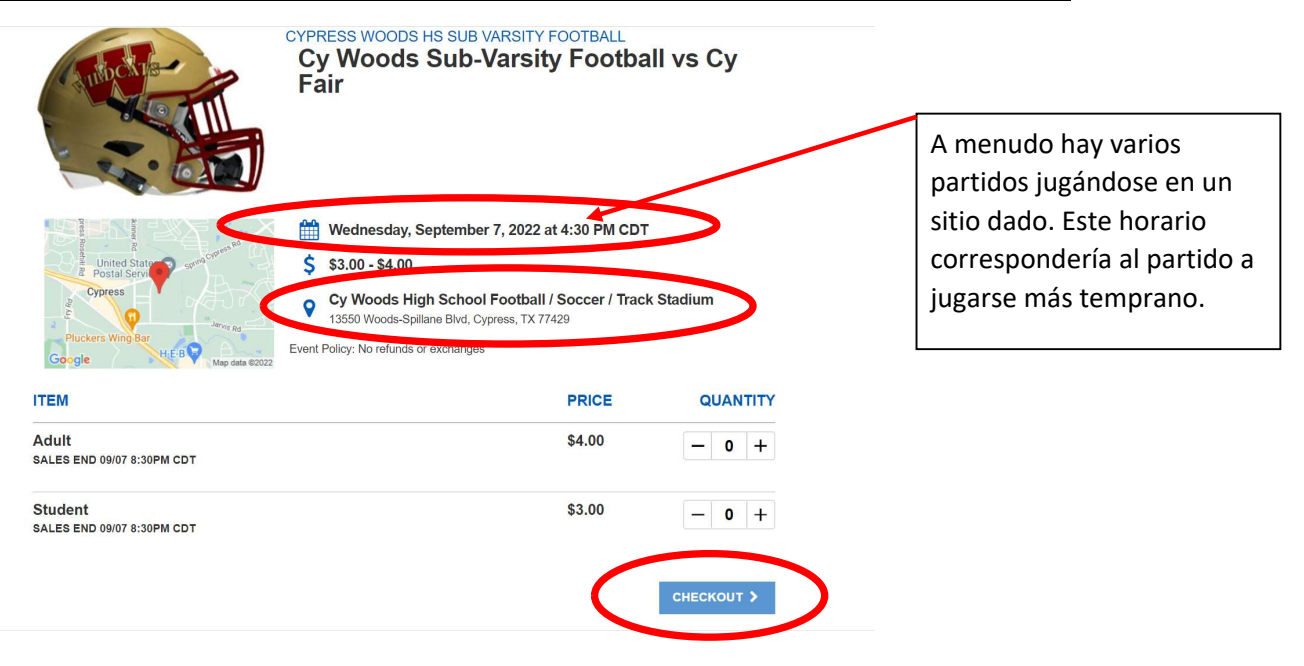